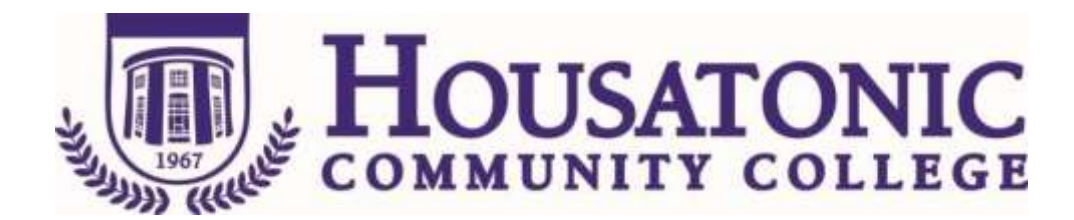

**Course Name: Digital Imaging I** 

**Course Number: GRA\* 230**

**Credits: 3**

**CATALOG DESCRIPTION:** An exploration of two applications, Adobe Photoshop and Illustrator. These programs enable designers to create and manipulate digital images and incorporate them into publications quickly and easily. Both programs are explored in depth as students learn their capabilities through demonstrations and assignments. Adobe Photoshop allows designers to perform extremely sophisticated digital manipulation of scanned photographic images. Using Photoshop, graphic artist can retouch, modify, clone and paint scanned photographs. With Adobe Illustrator students learn the skill to create illustrations electronically and the freedom to manipulate images with ease. Students also learn how to combine digital images with text.

#### **PREREQUISITE:** GRA\* 111

# **General Education Competencies Satisfied:**

**HCC General Education Requirement Designated Competency Attribute Code(s):** 

**None**

**Additional CSCU General Education Requirements for CSCU Transfer Degree Programs:** 

**None**

**Embedded Competency(ies):**

**CONX Continuing Learning & Information Literacy (Outcomes** ☒ **1** ☒ **2** ☒ **3** ☒**4)**

**Discipline-Specific Attribute Code(s):** ☒ **FINA Fine Arts elective**

# **Course objectives:**

#### **General Education Goals and Outcomes:**

**Embedded Continuing Learning & Information Literacy**: Students will be able to use traditional and digital technology to access, evaluate, and apply information to the needs or questions confronting them throughout their academic, professional, and personal lives.

- 1. ☒ Demonstrate competency in using current, relevant technologies to solve problems, complete projects, and make informed decisions.
- 2.  $\boxtimes$  Access, navigate, identify and evaluate information that is appropriate for their need(s) and audience(s).
- 3. ☒ Synthesize information to broaden the knowledge base and produce both independent and collaborative work.
- 4. ☒ Evaluate the economic, legal, ethical, and social issues surrounding the access and use of information and relevant technologies.

#### **COURSE SPECIFIC OUTCOMES:**

- 1. Develop and expand competence with professional software used for creating illustrations and image modification.
- 2. Demonstrate the process of visual thinking that leads to productive problem solving.
- 3. Demonstrate a solid understanding of using vector and bitmapped images.
- 4. Employ the aesthetic and expressive qualities of computer based graphic design.
- 5. Investigate and articulate ethical choices when communicating through the visual medium.

### **COURSE CONTENT:**

Adobe Photoshop allows designers and illustrators to perform extremely sophisticated manipulation of digital photographic images. Using Photoshop, graphic artist can retouch, modify, clone and paint scanned photographs and combine these images with type. Photoshop can also be used for color correction, scanning, mode conversions and many complex design-related effects.

Adobe Illustrator is the industry standard for digital illustration. Using this program, students learn how to create images and illustrations with ease. Students will learn to manipulate line and blend colors seamlessly. This software offers designers precise controls with the placement of objects that help in creating photorealistic illustrations.

#### **TOPICS:**

Photoshop Tools:

- 1. Selection Tools
- 2. Clone Tool
- 3. Magic Wand
- 4. Slice Tool
- 5. Eyedropper
- 6. Type Tool
- 7. History

#### Understanding Color:

- 1. Bitmap
- 2. Grayscale
- 3. RGB
- 4. CMYK

Color Correction:

- 1. The Info Palette
- 2. Histogram
- 3. Levels
- 4. Curves
- 5. Hue Saturation
- 6. Tones
- 7. Channels

Color Separation:

- 1. Process Colors
- 2. Spot Colors
- 3. Pantone Colors
- 4. Trapping
- 5. Knockouts
- 6. Output

### Layers:

- 1. Layer Masks
- 2. Adjustment Layers
- 3. Layers Styles
- 4. Opacity
- 5. Transparency

File Formats:

- 1. PSD
- 2. JPG
- 3. TIFF
- 4. PDF
- 5. DCS
- 6. GIF

Images For The Web:

- 1. Resolution
- 2. Save For The Web
- 3. Optimize
- 4. Slice
- 5. Color Option

# Illustrator Tools:

- 1. Selection Tools
- 2. Mesh Tool
- 3. Gradients
- 4. Pen Tool
- 5. Shapes
- 6. Artboard
- 7. Perspective Grid
- 8. Type Tool
- 9. Blend
- 10.Shear Tool

#### Illustrator Windows:

- 1. Layers
- 2. Transform
- 3. Align
- 4. Pathfinder
- 5. Transparency
- 6. Appearance
- 7. Type
- 8. Color
- 9. Brush

#### Line:

- 1. Stroke
- 2. Fill
- 3. Paths
- 4. Anchor Points
- 5. Bezier Curves

# Image Manipulation:

- 1. Image Trace
- 2. Live Paint
- 3. Effects
- 4. Clipping Mask
- 5. Compound Path

#### Project Topics:

- 1. Image Composition
- 2. Patterns and Design
- 3. Product Design
- 4. Design Artwork for series
- 5. Photorealist Illustration